## 6.検索結果一覧

「簡易検索」、「詳細検索」及び「分類検索」で検索を行った結果が表示されます。 ※検索結果一覧で表示できるのは4千件が上限になります。4千件を超えた資料は表示 できませんので、その際は検索条件を変える、または②ファセット情報から絞り込みを 行ってください。

<検索結果一覧画面>

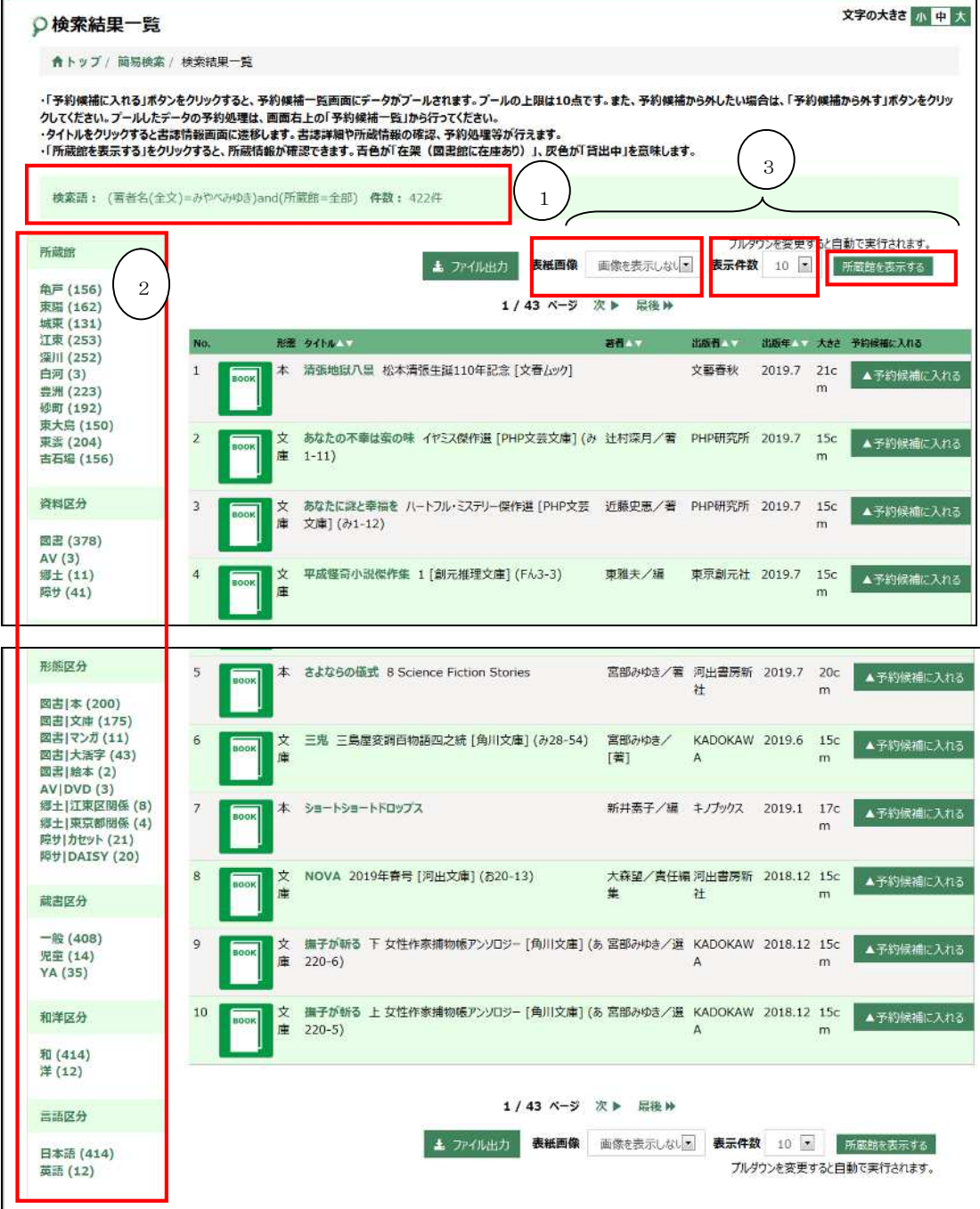

- ① 検索条件、ヒット件数 検索条件とヒット件数が表示されます。
- ② ファセット情報

絞込み可能な項目が画面左側に表示されます。 絞込み可能項目は、以下になります。

- ・所蔵館
- ・資料区分
- ・形態区分
- ・蔵書区分
- ・和洋区分
- ・言語区分

それぞれの項目ボタンをクリックして絞込みを実行すると、絞込み項目の 右側に「解除」のリンクが表示されます。

リンクをクリックすると、絞込みは解除されます。

- ③ 表示切替
	- ・表紙画像:一覧に表紙画像を表示するかどうかを切り替えることが出来ます。 ※館内 OPAC では表紙画像を表示することができません。
	- ・表示件数:1ページ単位の表示件数を切り替えることができます。
	- ・所蔵館を表示するボタンを押すと、一覧に所蔵館の情報が表示されます。 (青字は在架がある館、グレーは在架がない館になります。)